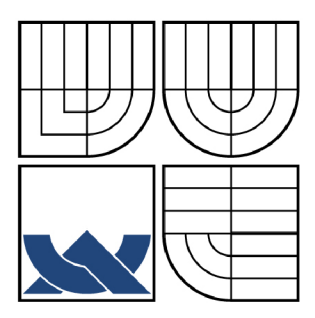

# VYSOKÉ UČENÍ TECHNICKÉ V BRNĚ

BRNO UNIVERSITY OF TECHNOLOGY

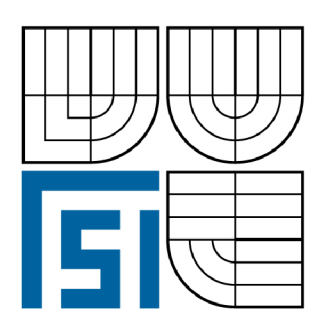

FAKULTA STROJNÍHO INŽENÝRSTVÍ ÚSTAV STROJÍRENSKÉ TECHNOLOGIE

FACULTY OF MECHANICAL ENGINEERING INSTITUTE OF MANUFACTURING TECHNOLOGY

# PROGRAMOVÁNÍ CNC STROJŮ SE SYSTÉMEM FANUC.

PROGRAMMING CNC MACHINES WITH DIGITAL CONTROL SYSTEM FANUC.

BAKALÁŘSKÁ PRÁCE BACHELOR'S THESIS

**AUTOR PRÁCE** AUTHOR

ALENA TKÁČOVA

VEDOUCÍ PRÁCE **SUPERVISOR** 

Ing. MILAN KALIVODA

BRNO 2009

### **ABSTRAKT**

Téma této práce je zaměřeno na programování CNC strojů, které se v současnosti využívá v mnoha odvětvích strojírenského průmyslu. Téma je rozpracováno a členěno v přehledných kapitolách, kdy v první části se zohledňuje vývoj řízení obráběcích strojů od tvrdé automatizace až po počítačem řízené obráběcí stroje, druhá část rozebírá obecně řídicí systém Fanuc včetně popisu strojů a třetí část obsahuje aplikaci reálného obrábění s NC programem pro soustružení a frézování vzorové součásti v určité strojírenské firmě.

#### **Klíčová slova**

C NC stroj, programování, kód ISO, řídicí systém Fanuc, programové funkce, hlavní program, podprogram, makro, blok programu, soustružení, frézování

## **ABSTRACT**

The theme of this bachelor thesis focuses on the CNC-programming, which is currently used in many branches of the machine industry. The theme is elaborated and divided into well-arranged chapters. The first part deals with the development of the control system of cutting machines, beginning with the hard automatization and ending with the computer-controlled cutting machines. In the second part there is described the general control system Fanuc including the machine description. The third part contains the application of the real cutting procedure - with the NC program for turning and milling of the sample component in a certain company.

### **Key words**

CNC machine, programming, code ISO, control system Fanuc, programming functions, main program, macro, partial program, turning, milling

# **BIBLIOGRAFICKÁ CITACE**

TKÁČOVA, Alena. *Programování CNC strojů se systémem Fanuc: Bakalářská práce.* Brno: Vysoké učení technické v Brně, Fakulta strojního inženýrství, 2009. 34 s., 2 přílohy. Vedoucí práce Ing. Milan Kalivoda.

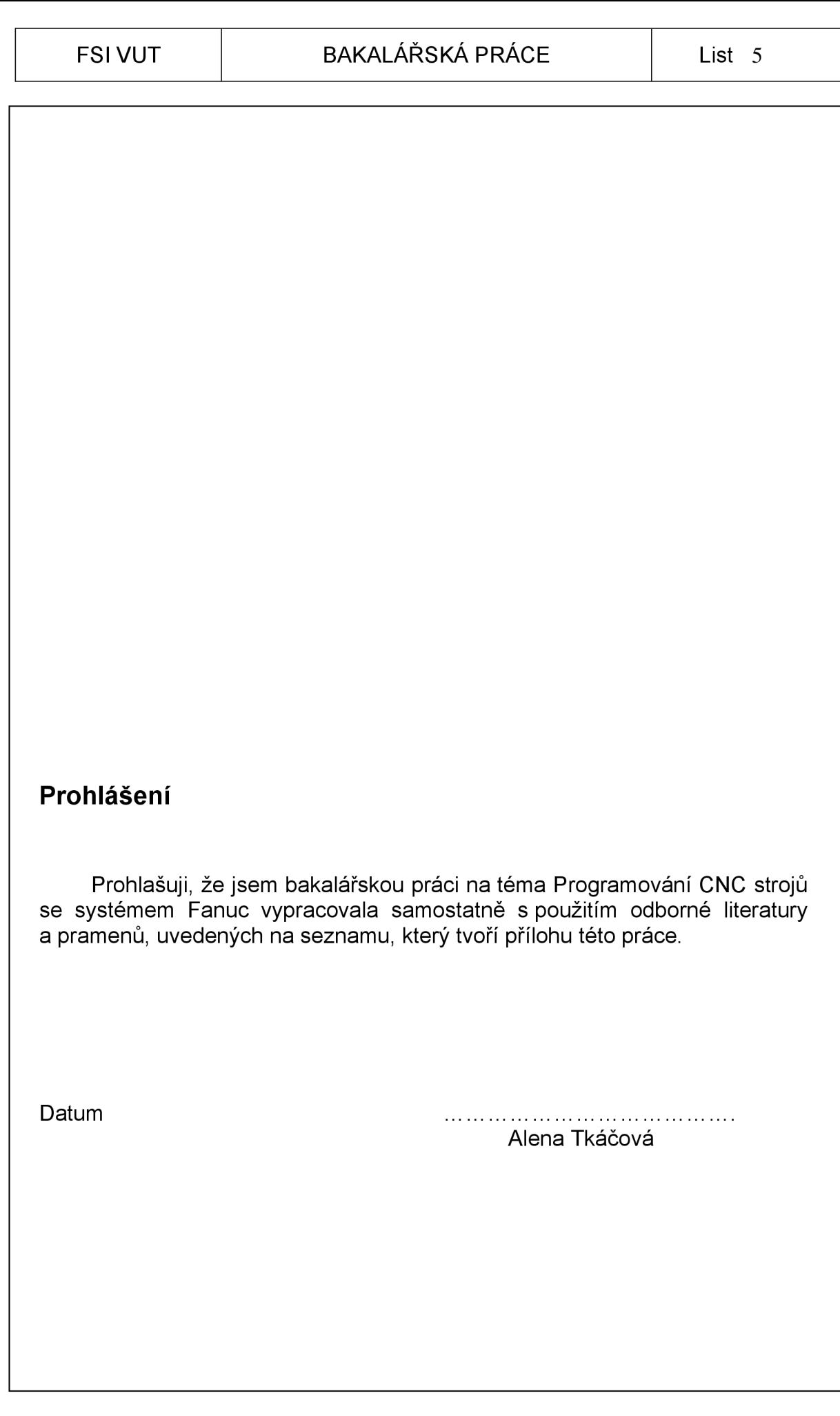

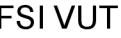

### **Poděkování**

Děkuji tímto zaměstnanci FSI VUT Brno Ing. Milanu Kalivodovi, zaměstnanci firmy CCI Brno Martinu Suchnovi a zaměstnanci firmy Minerva, a. s. Boskovice Lukáši Ošlejškovi za cenné připomínky a rady při vypracování bakalářské práce.

# FSI VUT | BAKALÁŘSKÁ PRÁCE | List 7

# **OBSAH**

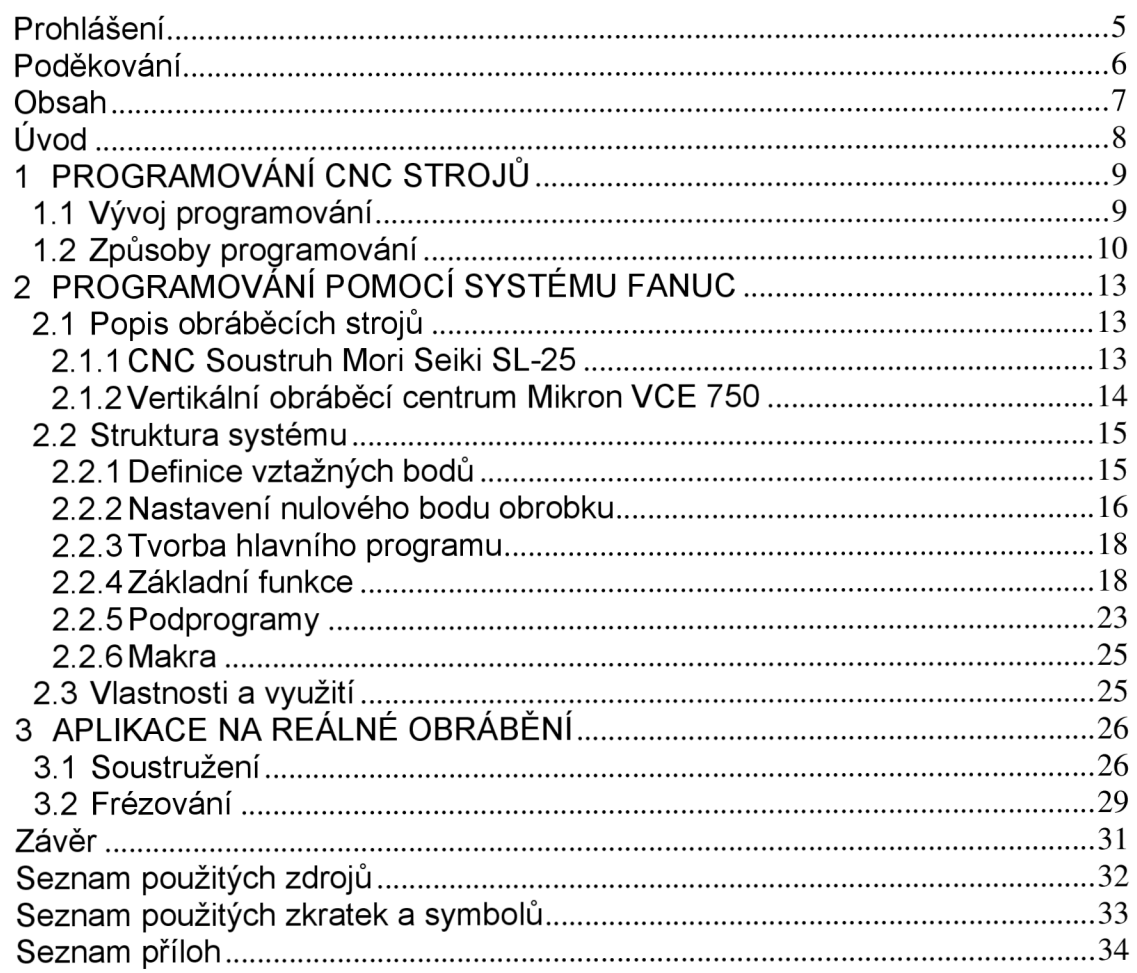

### **ÚVOD**

V současné době jsou kladeny stále vyšší požadavky na přesnost, kvalitu výroby, geometrickou shodnost vyráběné součásti a především na vyšší produktivitu práce s minimálními náklady na výrobu. Aby mohlo být těchto požadavků dosaženo, bylo zapotřebí zaměnit zastaralé jednoúčelové stroje řízené pomocí vaček, šablon, dorazů nebo narážek (pomocí tzv. tvrdé automatizace) za moderní CNC (computer numerical control) obráběcí centra s řídicími systémy. Na těchto obráběcích centrech lze součást snadno opakovaně vyrábět při zachování vysoké přesnosti.

Pomocí řídicích systémů jsme schopni vytvářet stále dokonalejší programy, které s použitím podprogramů a makro podprogramů můžeme využívat pro tvarově podobné součásti.

Současné systémy umožňují nejen programování v základním kódu ISO, ale rovněž pomocí dialogů, CAD/CAM systémů nebo dílenského programování, které také zjednodušuje a urychluje samotný proces programování.

Zdokonalení řídicích systémů také vedlo ke snížení nároků na detailní znalost programovacího jazyka v původním formátu DIN 66025. Současně jsou kladeny vyšší požadavky na software řídicích systémů.

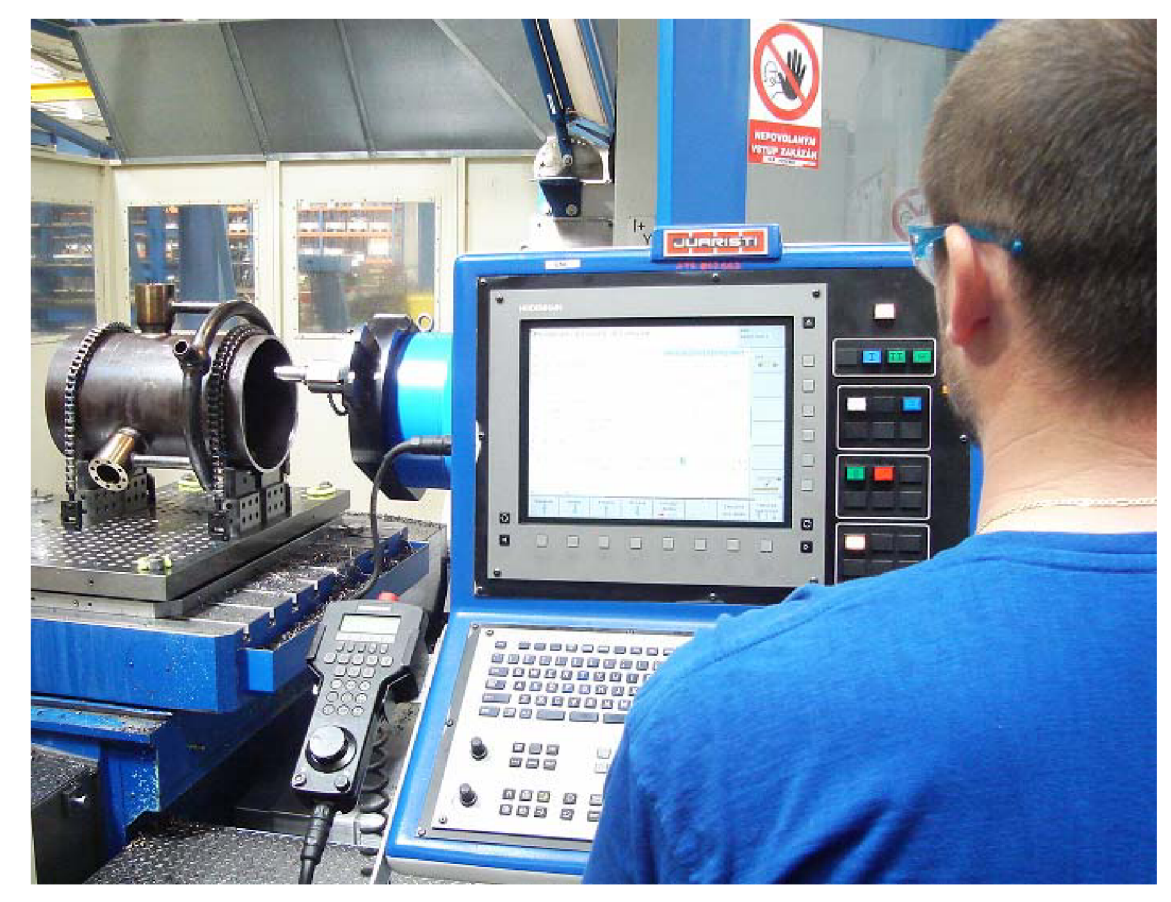

Obr. 1 CNC obráběcí centrum.

## **1 PROGRAMOVÁNÍ CNC STROJŮ**

### **1.1 Vývoj programování**

Programování CNC strojů se vyvíjelo z důvodu zvyšování kvality a produktivity práce. Nejdříve se začalo využívat "tvrdé automatizace", což je řízení pomocí narážek, šablon, vaček a dorazů. V této automatizaci se uplatňují automatické výrobní linky a jednoúčelové stavebnicové stroje. Tvrdou automatizaci je výhodné použít pouze ve velkosériové a hromadné výrobě, protože je velmi náročné změnit typ obrobku.

Později byla vyvinuta "pružná automatizace" (NC/CNC stroje).

Automatizace výrobních operací pomocí číslicového řízení byla, tak jako většina činností, limitována znalostním vývojem, schopnostmi techniky a technologie. Na konci druhé světové války začaly být vyráběny proudové motory pro pohon stíhacích tryskových letadel. Lopatky kompresorů a turbín těchto motorů jsou na výrobu tvarově velmi náročné výrobky, které navíc musí splňovat velmi přísná kritéria kvality. Konvenční výroba byla časově zdlouhavá a tím velmi nákladná. Vzhledem k tomu, že v průběhu II. světové války byly sestrojeny první elektronické počítače, které mohly být použity jako základ řídicího systému stroje, bylo možno zkonstruovat první stroje řízené číslicovým řídicím systémem. [5]

Pružnou automatizaci lze snadno přizpůsobit změnám a je vhodná pro malosériovou i hromadnou výrobu.

Během vývoje pružné automatizace se užívala tato nosná média informací:

*• děrný štítek, děrná páska -* hodnoty jsou zaznamenány v určitém kódu, který je tvořen seskupením děr podle určitých pravidel. Zápis programu měl být co nejstručnější,

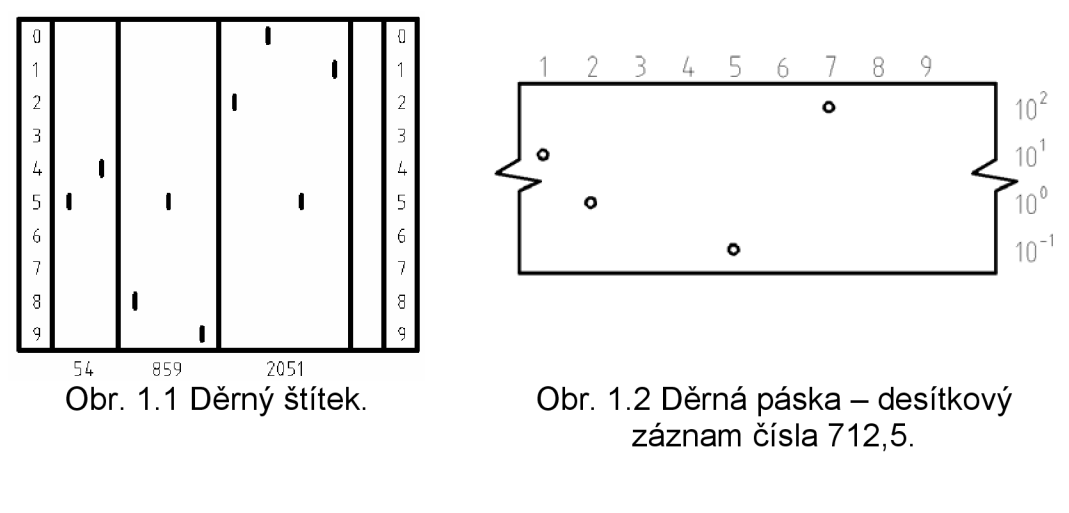

*• magnetická páska -* narozdíl od děrného štítku a děrné pásky má vyšší záznamovou kapacitu a je možné pásku nebo její část vymazat a pak ji znovu použít.

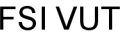

V současnosti je program uchováván v řídicím systému jako datový soubor, z důvodu zpětné vazby zůstal formát programu zachován. Struktura programu a formát jednotlivých bloků (řádků programu) je dán normou ISO 6983. [4]

### **1.2 Způsoby programování**

Program lze sestavit včetně využívání techniky podprogramů a parametrického programování následovně:

- *ručně,*
- *pomocí sofíwarových podpor.*

#### Ručně *Ručně*

Program je sestaven programátorem pomocí jeho znalosti ISO kodu.<br>Péles textenébe editerme základě výzebního výkresu. a běžného textového editoru na základě výrobního výkresu.

**o Systém ISO (DIN 66025)** - je možné přímo zadávat jednotlivé bloky s patřičnými o nejjednodušší systém, ale v současnosti se využívá jen zřídka. Používaný kód ISO je popsán v kapitole 2.0.

#### *Pomocí softwarových podpor*

Program je uspořádán pomocí speciálního softwaru, do kterého už programátor nezadává ISO kód, ale speciální instrukce, na základě kterých software vygeneruje základní podobu programu. Programátor tedy nemusí detailně ovládat ISO kód, ale musí perfektně ovládat software. I do takto vygenerovaných systémů je možné "ručně" vstoupit, což ovšem není doporučeno, protože by mohlo dojít k porušení vazeb.

> **o Programování v dialogovém kódu** - programátor je veden nápovědou v podobě jednoduchých dialogů (zkratek) a grafických znázorněních, které jsou uspořádány v tabulkách. Tento způsob programování je přehlednější a stručnější oproti ručnímu programování v kódu ISO (DIN 66025). Také je zapotřebí dokonalejší podpory software.

Jedním z prvních na evropském kontinentu byla firma Heidenhain, která přišla s dialogovým formátem s názvem Klartext. Postupem času byl tento formát převzat i od jiných výrobců.

> **o Programování pomocí CAD/CAM systému** - podmínkou je bezchybné zadávání dat. Výhodou systému je výrazné zkrácení doby určené pro programování stroje oproti ručnímu programování. Nevýhodou tohoto systému je možnost napadení sítě virem.

V dnešní době se v oblasti CAD/CAM systémů používají tyto typické softwary: AutoCAD, CATIA, Autodesk Inventor, Pro/ENGINEER, SolidWorks,

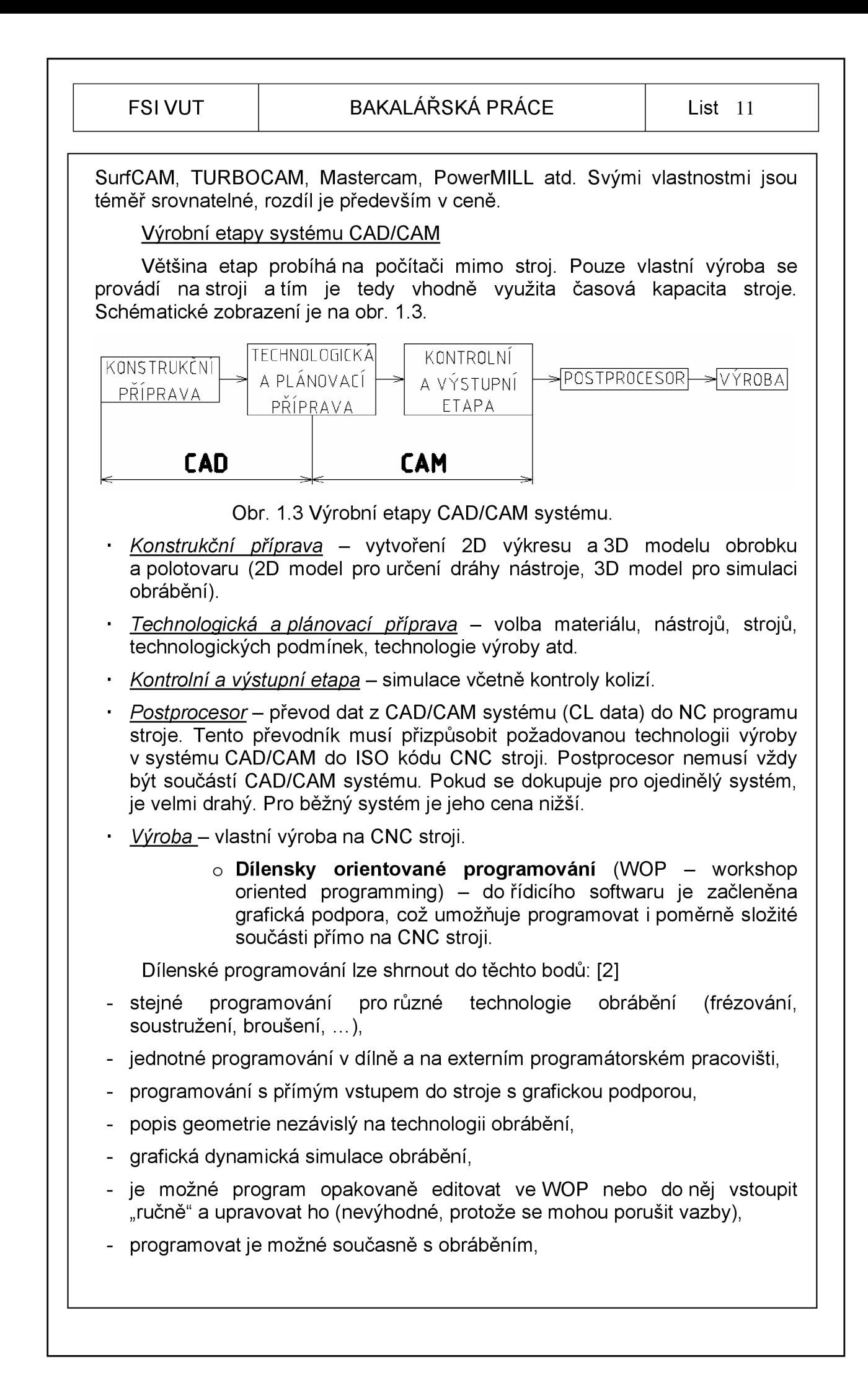

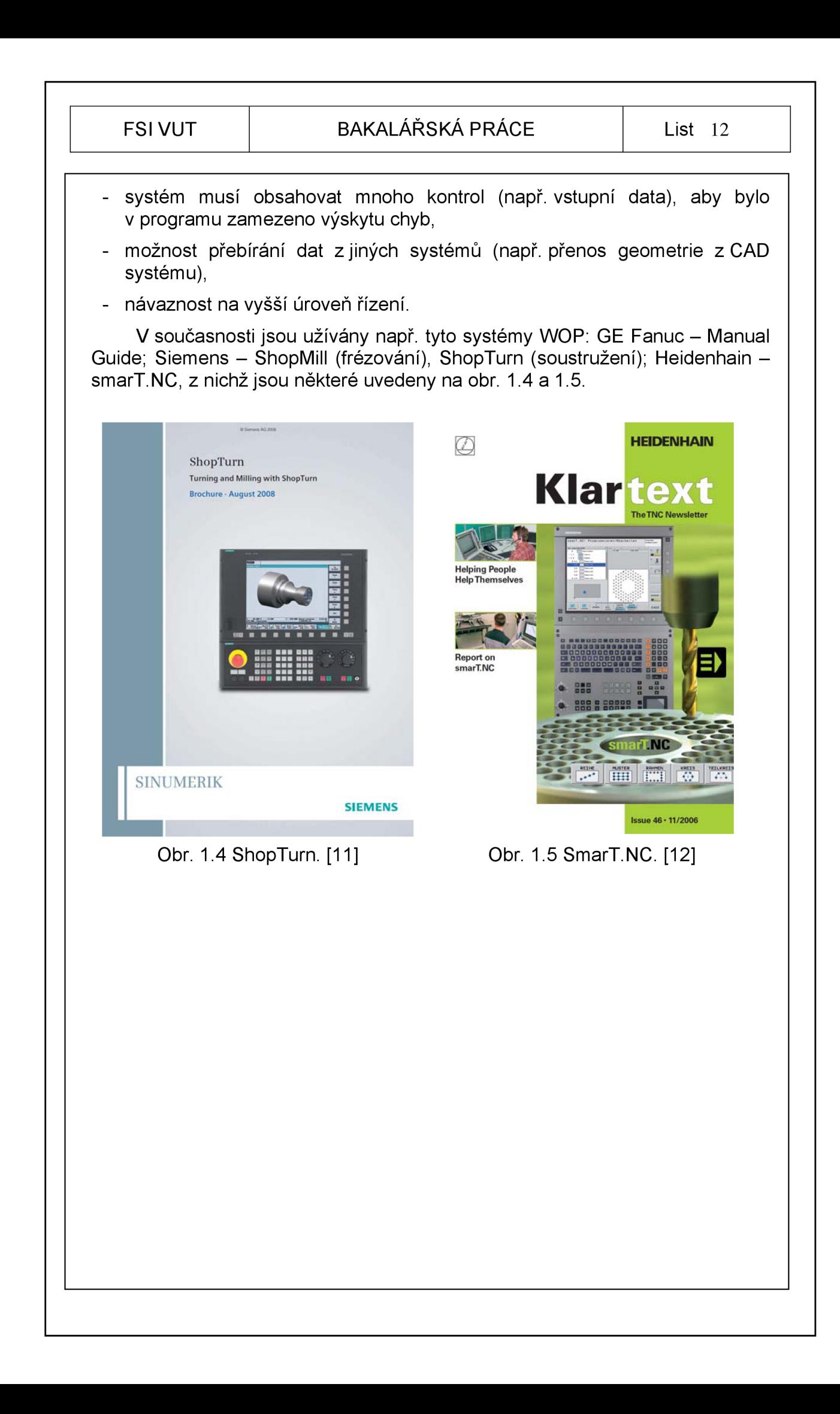

![](_page_10_Picture_124.jpeg)

# **2 PROGRAMOVÁNÍ POMOCÍ SYSTÉMU FANUC**

# **2.1 Popis obráběcích strojů**

### *2.1.1 CNC Soustruh Morí Seiki SL-25*

![](_page_10_Picture_6.jpeg)

Obr. 2.1 Mori Seiki SL-25.

### **Technické údaje stroje:**

![](_page_10_Picture_125.jpeg)

![](_page_11_Picture_0.jpeg)

### FSI VUT | BAKALÁŘSKÁ PRÁCE | List 14

![](_page_11_Picture_3.jpeg)

#### Obr. 2.2 Mikron VCE 750.

# **Technické údaje stroje:**

![](_page_11_Picture_147.jpeg)

### **2.2 Struktura systému**

Kompletní popis tohoto poměrně rozšířeného systému je obsažen ve firemním manuálu Fanuc [1] a v uživatelské příručce [9]. (Tyto citace platí všeobecně pro celou práci.)

Technologické texty, které se vyskytují v této práci, jsou převzaty z originálního firemního manuálu, který neprošel ediční a jazykovou úpravou.

Současná verze systému Fanuc umožňuje tvorbu programů všemi metodami (viz kapitola 1.2) včetně sestavení hlavního programu, podprogramů a parametrického programování. Tak jako všechny ostatní systémy, tak i systém Fanuc se neustále vyvíjí, proto se některé uvedené údaje v této práci vázané na určitou verzi mohou lišit od novějších typů systému.

Celková struktura systému Fanuc je postupně rozebírána v následujících podkapitolách.

#### *2.2.1 Definice vztažných bodů* [4], [8]

Vztažné body určují vzájemnou polohu soustavy stroj-nástroj-obrobek. Dělí se na vtažné body souřadného systému, které jsou dány výrobcem a jejich polohu nelze měnit a na body, jejichž polohu volí programátor podle obráběné součásti.

- *• M nulový bod stroje -* dán výrobcem. Je to počátek souřadného systému stroje.
- *• R referenční bod -* stanoven výrobcem. Slouží k nalezení nulového bodu stroje a k přesnému určení polohy nástroje v souřadném systému. Hledání bodu je automatické a probíhá postupně po jednotlivých zadávaných osách. Při absolutním odměřování polohy nemá referenční bod význam.
- *W nulový bod obrobku -* polohu volí programátor. K tomuto bodu se váží všechny programované souřadnice drah NC programu. Jeho poloha je měřena od nulového bodu stroje. U složitějších součástí může být těchto bodů několik.
- *• N nulový bod nástrojového držáku -* dán výrobcem. Je to bod, ke kterému se vztahují rozměry všech nástrojů.
- *• P nulový bod nástroje -* polohu stanoví programátor. U soustružnického nože leží tento bod na teoretické špičce nože a u rotačního nástroje leží na jeho čele v ose nástroje.
- *• C výchozí bod programu -* polohu volí programátor. Výchozí bod programu leží mimo obrobek, aby bez problémů mohlo dojít např. k výměně nástroje nebo obrobku.
- *A dorazový bod -* polohu stanovuje programátor. Je to většinou bod, na který dosedá součást v upínacím přípravku.

Na obr. 2.1 je zobrazeno uspořádání vztažných bodů na dvouosém soustruhu a na obr. 2.2 je uspořádání na tříosé frézce.

![](_page_13_Figure_0.jpeg)

Nulový bod je bod, od kterého se odvíjí všechny programované souřadnice (při přírůstkovém programování vychází následující souřadnice z předchozího bodu). Označuje se funkcí G54 až G59. Nulový bod obrobku volí programátor, popř. technolog.

Po nastavení nulového bodu se přesouvá počátek souřadného systému do tohoto bodu.

Při soustružení se nulový bod zpravidla volí a také pohybuje po ose z (osa vřetena). Při frézování se pohybuje libovolně po všech osách.

Pro nalezení nulového bodu obrobku se využívá:

*• dotykové sondy -* do nástrojového držáku je upnuta sonda a odměří se součást v jednotlivých osách,

![](_page_14_Picture_5.jpeg)

Obr. 2.5 Dotyková sonda.

*• nástroje -* nulový bod je nastaven dotykem definovaného hrotu na povrch obráběné součásti. Pokud nechceme poškodit povrch obrobku, je možné mezi obrobek a hrot nástroje vložit materiál o známé tloušťce, kterou odečteme od zjištěné hodnoty.

![](_page_14_Picture_8.jpeg)

Obr. 2.6 Dotyk nástrojem.

Zjištěné hodnoty se ukládají do tabulky nulových bodů a jsou vyvolávány pomocí kódu G54 až G59.

#### *2.2.3 Tvorba hlavního programu*

U systému Fanuc hlavní program začíná symbolem "%", název programu se značí písmenem "O" a číslem programu (např. 00001).

Program je sestaven z jednotlivých bloků (řádek programu). Blok je tvořen jednotlivými kódovanými slovy (např. G01, M30), která se skládají z adresné části (písmeno, např. G, M) a významové části (číslice, např. 01, 30). Slova se od sebe oddělují mezerou, jejich části se neoddělují.

Ukončení programu je také provedeno pomocí symbolu "%". V případě vynechání tohoto symbolu není schopen stroj načíst program.

Poznámka: nezaměňovat číslici nula za velké písmeno "O". Úvodní nulu ve významové části kódu je možné vynechat (např. G01 —> G1), koncovou nulu nelze vynechat. Některé starší systémy požadovaly ponechání úvodní nuly. U názvů programů a podprogramů se píší nuly vždy.

#### *2.2.4 Základní funkce*

Slova jednoho bloku jsou dle ISO 6983 uspořádána v pořadí: **NGXYZFSTM ,** kde N je název bloku, G přípravné funkce, X Y Z F S rozměrové funkce, T nástrojové funkce a M pomocné funkce. Délka bloku je proměnná, protože v něm nemusí být obsažena všechna slova.

#### **• Název bloku - adresa N**

Významová část kódu N značí číslo bloku.

#### **• Přípravné funkce - adresa G**

G-funkce ovlivňují většinou dráhu nástroje. Používají se k vydávání povelů stroji k přesně stanoveným úkolům (k jednoduchým pohybům stroje, k funkci vrtání, knesvislému obrábění ...) a jsou rozděleny do skupin. V každé skupině funkcí jsou povely pro vytvoření zvláštních úkonů.

Každá skupina má výchozí G-funkci, která je tou funkcí ve skupině, která je strojem používána do té doby, než je určena jiná. Například programování pohybu X, Y, Z jako X10. Y-2. Z8. umístí stroj pomocí G00.

V jednom bloku nesmí být použito více G-funkcí ze stejné skupiny (např. nesmí být na jednom řádku G00 - potahování rychloposuvem a zároveň G01 - pohyb lineární interpolace).

Povely G-funkcí jsou modálni nebo nemodální. Modálni funkce znamená, že jakmile je vyvolána, udrží si G-funkce svůj vliv až do konce programu nebo do té doby, než bude dána povelem jiná G-funkce ze stejné skupiny. Nemodální G-funkce ovlivňuje pouze řádek, ve kterém se nachází. Další programový řádek nebude ovlivněn nemodální G-funkcí předcházejícího řádku. Funkce skupiny 00 jsou nemodální (např. časová prodleva, ovládání přesnosti), ostatní jsou modálni (např. opakovací cyklus řezání vnitřních závitů).

![](_page_16_Picture_105.jpeg)

![](_page_16_Picture_106.jpeg)

![](_page_17_Picture_126.jpeg)

Některé přípravné funkce s komplikovanějším použitím jsou vysvětleny následujících tabulkách 2.2, 2.3 a 2.4.

Tab. 2.2 Vyrovnání špičky nože - korekce průměrové.

![](_page_17_Picture_127.jpeg)

![](_page_18_Picture_133.jpeg)

# BAKALÁŘSKÁ PRÁCE List 21

Tab. 2.3 Vyrovnání délky nože - korekce délkové.

![](_page_18_Picture_134.jpeg)

Tab. 2.4 Absolutní a přírůstkové (inkrementální) programování.

![](_page_18_Picture_135.jpeg)

#### **• Rozměrové funkce - adresy X, Y, Z, F, S**

- **o Adresy X, Y, Z** určují pohyb osy a jsou doplněny konkrétní číselnou hodnotou dané souřadnice. Některé systémy, stejně jako Fanuc, vyžadují psaní tečky za touto hodnotou.
- **o Adresa F** slouží k zadávání rychlosti posuvu. Většinou používané jednotky jsou posuv za minutu nebo posuv za otáčku. Pro soustružení se většinou používá posuv za otáčku a pro frézování posuv za minutu. Přepínání jednotek je pomocí funkcí G94 (posuv za minutu) a G95 (posuv za otáčku).
- **o Adresa S** používá se pro zadávání otáček. Neslouží k roztočení vřetene, ale k určení jeho rychlosti. Vřeteno se zapíná pomocí funkce M03 nebo M04 a zastaví funkcí M05.

#### **• Nástrojové funkce - adresa T**

Funkce T nespouští operaci výměny nástroje, ale používá se pouze k výběru nástroje. Operace změny se spouští pomocí M06 (např. T5 M06 zasune nástroj 5 do vřetene).

#### **• Pomocné funkce - adresa M**

Funkce M ovlivňují většinou technologii. Jsou to povely k činnostem, které se nevztahují přímo k osám.

Pro jeden blok může být naprogramována pouze jedna M-funkce, která bývá umístěna na konci řádku.

Standardně bývají obsazené jen některé funkce. Ostatní si přiřazuje výrobce stroje a jsou vysvětleny v dodatkovém manuálu.

M-funkce je otevřená skupina, ve které se vyvíjí stále nové funkce.

Tab. 2.5 Pomocné funkce.

![](_page_19_Picture_137.jpeg)

![](_page_20_Picture_107.jpeg)

Funkce M21 - M28 jsou u frézky volitelné, výrobce si je definuje podle toho, jakou operaci potřebuje na stroji vykonat (např. automatické otevření dveří, zapnutí přídavného chlazení atd.).

### *2.2.5 Podprogramy*

Podprogramy jsou používány ke zjednodušení, zpřehlednění a zkrácení programů s několikanásobně opakujícím se obráběným prvkem (díra, závit, ...).

Tvorba podprogramu je stejná jako tvorba hlavního programu součásti. Vyvolán je pomocí funkce M98 a adresy P, která má stejné číselné značení jako podprogram (např. podprogram 01000 —> funkce P1000). Počet opakování podprogramu se značí pomocí adresy L (M98 P00123 L3 —> tento řádek se provede třikrát). Podprogram se ukončí pomocí funkce M99.

Díky používání podprogramů se mohou snížit chyby zapříčiněné pracovníkem.

Na obr. 2.7 je deska s opakujícími se obrazci děr. Pro vytvoření programu pro vytvoření děr na tomto výrobku je vhodné použití podprogramu.

![](_page_21_Figure_0.jpeg)

![](_page_22_Picture_149.jpeg)

%

#### *2.2.6 Makra*

Posloupnost výrazů může programátor nahradit jediným výrazem (makrem). Pro operace, které jsou využívány nejčastěji, si může uživatel vytvořit vlastní cyklus nebo makro podle svých požadavků.

Některé typy makro podprogramů jsou v CNC systému přednastaveny od výrobce, v případě potřeby lze objednat speciální makra.

Makro je každý běžný postup nebo podprogram, který může probíhat opakovaně. Je vytvořen v podstatě stejně jako hlavní program a je vyvolán pomocí funkce G65 a adresy P, jejíž číselné označení se shoduje s číslem názvu makra. Pro návrat k hlavnímu programu se používá kód M99.

Makra je možné využít např. pro jednoduchá schémata, která jsou v dílně často opakována. Mohou to být např. schémata:

- **o** uspořádání otvorů pro šrouby,
- **o** drážkování,
- **o** úhlových uspořádání s libovolným množstvím otvorů pod určitým úhlem s libovolným rozestupem.

Důvod pro použití makro podprogramů je možnost zjednodušení a zkrácení programu, především doby určené pro jeho tvorbu.

### **2.3 Vlastnosti a využití**

Systém Fanuc je považován mezi odborníky za stabilní a pružný systém se spolehlivou strukturou. Tento systém je možné využít téměř na všech typech strojů, nicméně firma se soustředí především na soustružnické CNC stroje. Má dobrou návaznost mezi jednotlivými vývojovými stupni systému.

Vzhledem k tomu, že pochází vývojově z Japonska, je filozofie systému nepatrně odlišná, než je evropský standard. Tuto skutečnost však dokáže podchytit zpravidla odborník pracující dlouhodobě se systémem Fanuc a rovněž s evropským systémem. Přesto se jedná o srozumitelný a názorný systém.

# **3 APLIKACE NA REÁLNÉ OBRÁBĚNÍ**

Následující podkapitoly uvádějí programy pro soustružení a frézování součásti, jejíž výkres je uveden v příloze 1. Tato součást je vyráběna ve firmě CCI Brno. Postup výroby je rozdělen do několika operací. Následující příklady se zabývají jednou soustružnickou a jednou frézovací operací, jejichž obráběné plochy jsou znázorněny na obr. 3.2 a 3.3. Komentáře v uvedených programech jsou omezeny jen na prvotní vysvětlení.

![](_page_23_Picture_5.jpeg)

Obr. 3.1 Obráběná součást.

# **3.1 Soustružení**

![](_page_23_Figure_8.jpeg)

![](_page_24_Picture_151.jpeg)

![](_page_25_Picture_99.jpeg)

![](_page_26_Picture_112.jpeg)

![](_page_27_Picture_51.jpeg)

### **ZÁVĚR**

Programování řídicích systémů CNC strojů je v dnešní době velmi rozšířené a neustále se vyvíjí. S využitím CNC strojů je možné efektivně a snadno vyrábět i tvarově nebo rozměrově složité součásti, které v minulosti vyžadovaly složité seřízení univerzálních nebo jednoúčelových strojů určených pouze pro jednu danou operaci. Problematikou programování těchto strojů se zabývají i samostatné firmy, a ty dodávají programový produkt (software) zákazníkům.

Téma práce je zaměřeno na vývoj řízení strojů od tvrdé automatizace až po CNC stroje a především na podrobnější rozbor systému Fanuc. Současná verze tohoto systému umožňuje tvorbu programů s možností využití všech metod programování, jako například pomocí podprogramů, makro podprogramů, parametrů atd. Univerzálnost a přehledné ovládání uvedeného systému především výrazně zkracuje dobu potřebnou na zhotovení programu a jeho ověření simulací a současně klade menší nároky na zručnost odborného pracovníka, která je u klasického způsobu obrábění často nezbytná.

Celkový cíl této práce je poskytnout odborné veřejnosti přehled výhodných vlastností systému Fanuc a možnosti jeho využití. Dva uvedené příklady reálného obrábění (včetně využití techniky podprogramů) toto dokladují.

![](_page_29_Picture_119.jpeg)

## **SEZNAM POUŽITÝCH ZDROJŮ**

- 1. *Příručka obsluhy frézy.* HAAS AUTOMATION, INC. Oxnard. Leden 2006.
- 2. OPLATEK, F. *Číslicové řízení obráběcích strojů.* 1. vyd. Havlíčkův Brod: Fragment, 1998. 63 s. ISBN 80-7200-294-5
- 3. CHUDOBA, M. *EMCO WinNC FANUC 21 TB soustružení.* Uživatelská příručka, [online], [cit. 26. února 2009]. Dostupné na World Wide Web: <[http://www2.sps-jia.cz/~hill/fanuc\\_t\\_prirucka.pdf>](http://www2.sps-jia.cz/~hill/fanuc_t_prirucka.pdf).
- 4. KELLER, P. *Programování a řízení CNC strojů,* [online], [cit. 26. února 2009]. Dostupné na World Wide Web: <[http://www.kvs.tul.cz/download/obor/pnc\\_2.pdf>](http://www.kvs.tul.cz/download/obor/pnc_2.pdf).
- 5. KOŇAŘ, V. *Programování CNC strojů,* [online], [cit. 26. února 2009]. Dostupné na World Wide Web: <[http://vkonar.ic.cz/dokumenty/zaklady\\_prog/program\\_CNC.pdf>](http://vkonar.ic.cz/dokumenty/zaklady_prog/program_CNC.pdf).
- 6. PÍŠKA, M., POLZER, A. *Popis poloautomatického soustruhu SPN 12 CNC s řídícím systémem Sinumerik 810D.* [online], [cit. 20. března 2009]. Dostupné na World Wide Web: <[http://cadcam.fme.vutbr.cz/sinutrain/SPN12CNC\\_Sinumerik810D.pdf>](http://cadcam.fme.vutbr.cz/sinutrain/SPN12CNC_Sinumerik810D.pdf).
- 7. *Sinumerik ShopTurn Turning and Milling with ShopTurn.* SIEMENS. August 2008. [online], [cit. 10. května 2009]. Dostupné na World Wide Web: <<https://www.click4business->

[supplies.siemens.de/resources/articles/6zb5411](http://supplies.siemens.de/resources/articles/6zb541)-0aw02-0ba3.pdf>.

8. *Klartext - The TNC Newsletter-smarT.NC.* HEIDENHAIN. [online], [cit. 10. května 2009]. Dostupné na World Wide Web: <[http://www.heidenhain.cz/wcmsmimefiles/Klartext\\_46\\_en\\_19094.pdf>](http://www.heidenhain.cz/wcmsmimefiles/Klartext_46_en_19094.pdf).

![](_page_30_Picture_63.jpeg)

# **SEZNAM POUŽITÝCH ZKRATEK A SYMBOLŮ**

![](_page_30_Picture_64.jpeg)

![](_page_31_Picture_13.jpeg)

![](_page_32_Figure_0.jpeg)

![](_page_32_Figure_1.jpeg)

# **0)**  문 동 J **O**

# Příloha  $\mathbf{v}$

Výkres sestavy k součásti DYSHALLARE OP-20 L=125

![](_page_33_Figure_2.jpeg)